# 電話機用ボイスレコーダー LIC-TRA056SD

## 取 扱 説 明 書

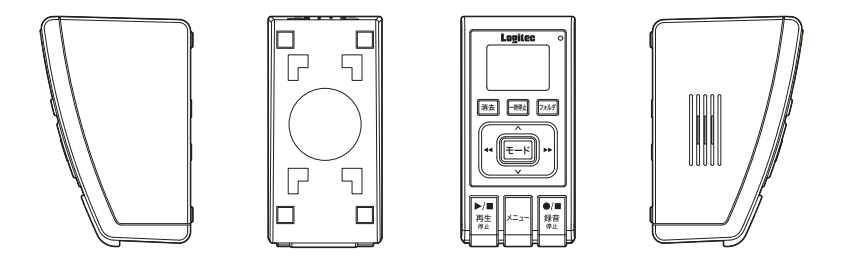

このたびは電話機用ボイスレコーダー「LIC-TRA056SD」をお買い上げいただき、誠にありが とうございます。 本製品を正しく安全に使用するために、本書を必ずお読みくださるようお願い申し、トげます。 また、本書は、いつでも読むことができる場所に大切に保管してください。

目次

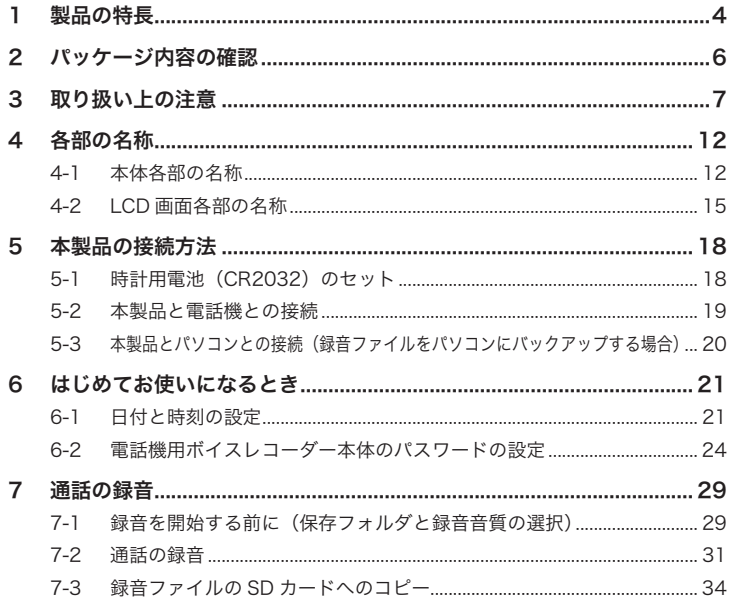

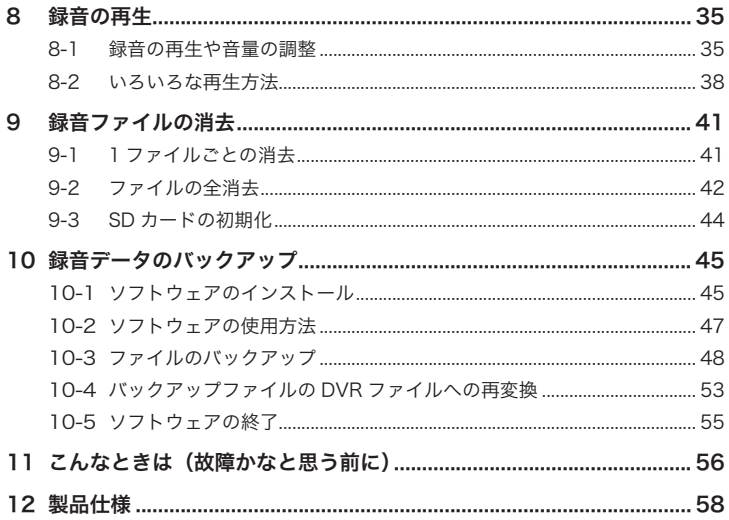

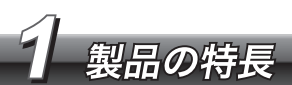

本製品は、電話での通話を簡単に録音する電話機用ボイスレコーダーです。 業務で必要な通話や、ご家庭での通話を簡単に録音することができます。

#### ■簡単接続·簡単使用

- ・本製品は、雷話機本体と受話器の間に接続して使用します。受話器と雷 話機がモジュラー端子 (幅 7.6mm) を使って接続されている電話機で あれば、簡単に接続することができます。
- ・本体にメモリが内蔵されているので、データ保存用に専用端末(パソコ ンなど)を準備する必要がありません。
- ・録音や再生操作はそれぞれのボタンを押すだけで行うことができます。 緑音データの消去や再生音量の調整などはICD画面で確認しながら操 作することができます。
- ・本製品に録音した通話内容は、製品のスピーカで再生して確認すること ができます。

 $\overline{1}$ 

#### ■長時間録音

・内蔵メモリ(128MB)にロングモードで合計約 56 時間の通話を録音可 能です。また、SD カードを使用すれば、さらに長時間の通話を録音す ることができます。

#### ■万全のセキュリティ

- ・ 録音した通話はオリジナルのフォーマットでファイル保存されます。こ のフォーマットは、汎用フォーマットではないため、万一データが漏洩 しても簡単に録音内容を聞くことができません。
- ・ 付属の録音データ管理ソフトウェアにより、ファイルのバックアップ、 および MP3 などの汎用フォーマットへの変換ができます。その際、パ スワードが必要となるため、パスワード管理者以外は、データのバック アップや変換を行うことはできません。
- ・ 盗難防止ワイヤの取り付け穴を装備しています。(エレコム㈱製 ESL-25R 対応)

#### ■パソコンとの連携

・本製品とパソコンを USB ケーブルで接続して、録音データをパソコン へバックアップすることが可能です。

1 製品の特長、製品の特長、製品の特長、

製品の特長

パッケージ内容の確認 *2*

本製品のパッケージには以下のものが含まれています。お使いになる前にパッ ケージの内容を確認してください。

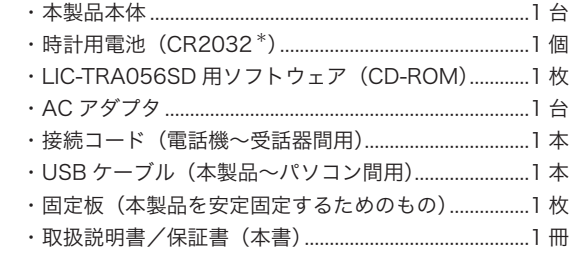

 \*動作確認用

# 取り扱い上の注意 *3*

本製品を正しく安全にお使いいただくために、以下の重要な注意事項を必ず お守りください。

### ■正しく安全にお使いいただくために

**警告 こ**こに記載された事項を無視すると、使用者が死亡または障害<br>**警告** を負う危険性、または物的損害を負う危険性がある項目です。

●万一、異堂が発生したときは

 本製品から異臭や煙が出たときは、ただちに使用を中止し、電 源プラグをコンセントから抜いてください。その後は本製品を ご使用にならず、販売店にご相談ください。

- ●ボタン電池は子供の手の届かない場所に保管してください。 ボタン電池を誤飲すると、窒息や中毒を起こす恐れがあります。
- ●修理・改造・分解しないでください。

 火災や感電、やけど、故障の原因となります。修理は、 弊社サービス窓口へご依頼ください。

●接続に使用するコードを傷つけないでください。 火災や断線の原因となります。

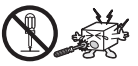

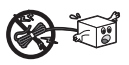

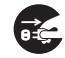

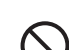

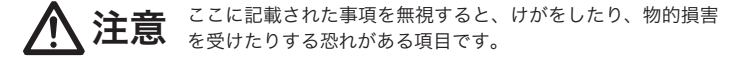

- ●水気の多い場所で使用したり、保管したりしないでください。 本製品内部に液体が入ると、故障、火災、感電の原因となります。
- ●本製品付属の AC アダプタ以外を使用しないでください。 故障、火災、感電の原因となります。

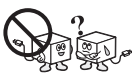

●濡れた手でプラグの抜き差しをしないでください。 感電の原因となります。

#### ■その他の注意事項

- ・ 衝撃や振動の加わる場所、高温・多湿の場所、直射日光が長時間当たる 場所での使用、保管は避けてください。
- ・ 本製品は精密機器です。落としたり、強い衝撃を加えたりしないでくだ さい。
- ・ 温度、湿度の特に高い場所や静電気の発生しやすい場所、ホコリの多い 場所には置かないでください。
- ・本製品が汚れたときは、水または中性洗剤を少量含ませ、よくしぼった 柔らかい布で拭いてください。ベンジンやシンナーを使用すると変形、 変色の原因となります。

#### ■通話録音および録音ファイルの取り扱いについて

- ・ 本製品を使用して通話を録音する場合は、必ず通話相手の許可を得てく ださい。また、録音したファイルには通話相手の個人情報が含まれてい る場合があります。取り扱いには十分に注意してください。
- ・ 本製品を廃棄、または譲渡する場合は、内蔵メモリを初期化して、記録 されたファイルをすべて消去してください。内蔵メモリの初期化につい ては 10 ページの「本製品を廃棄および譲渡する際の注意」を参照して ください。

#### ■時計用電池 (CR2032)の取り扱いについて

時計用電池(CR2032)の取り扱いに際しては、以下の点に注意してください。

- ・ 保証期間内の電池を使用してください。
- ・ プラスマイナスを間違えなくセットしてください。
- ・ 充電しないでください。
- ・ 本製品を長期間使用しない場合は、時計用電池(CR2032)を取り外し てください。
- ・ 使用済みの電池は、各自治体の廃棄方法に従って廃棄してください。
- ・ 本製品に付属の電池は動作確認用です。

#### ■本製品を廃棄および譲渡する際の注音

本製品の内蔵メモリに保存されている録音ファイルには、個人情報が含ま れている場合があります。本製品を廃棄、または譲渡する場合は、内蔵メ モリを以下の方法で初期化してください。

- *1* 本製品を USB でパソコンに接続します。
- *2* 「マイコンピューター」から本製品を選択して、右ボタンをクリックし ます。
- *3* メニューから [ フォーマット ] を選択します。

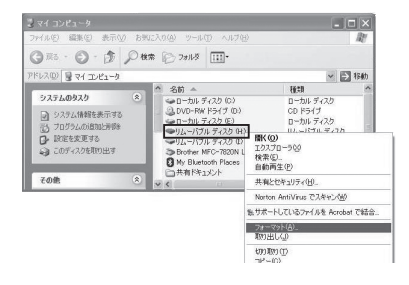

#### [注意■]

本製品の内蔵メモリを初期化する場合は、お使いのパソコンの他のディ スクを誤って初期化しないように、十分に注意してください。

### ${\mathcal{A}}$  [ファイルシステム ] から [FAT] を選択して [ 開始 ] ボタンをクリック します。

#### ■制約事項

- ・本製品は日本国内でのみ使用することができます。海外で使用すること はできません。
- ・本製品は、「外国為替及び外国貿易法」(外為法)が定める規制対象品です。 本製品を日本国外に持ち出す場合は、安全保障輸出管理手続きが必要と なります。
- •本書の無断使用はしないでください。

#### ■商標・仕様

- ・ 本書で記載されている製品名は、各社の商標または商標登録です。
- ・ 本製品の仕様は、予告なしに変更する場合があります。

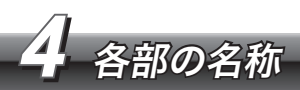

本製品の各部の名称について説明します。

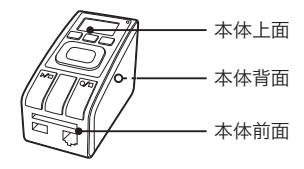

## *4-1* 本体各部の名称

[ ▶▶ ](早送り)ボタン 録音ファイル早送りします。 [ ◀◀ ] (巻戻し) ボタン 録音ファイルを巻戻しします。 \* 以降、[ ▶▶ ] ボタン、[ ◀◀ ] ボタンと表記します。 [ ∧ ](音量+)ボタン 音量を大きくします。 [ ∨ ](音量ー)ボタン 音量を小さくします。 \* 以降、[ ∧ ] ボタン、[ ∨ ] ボタンと表記します。

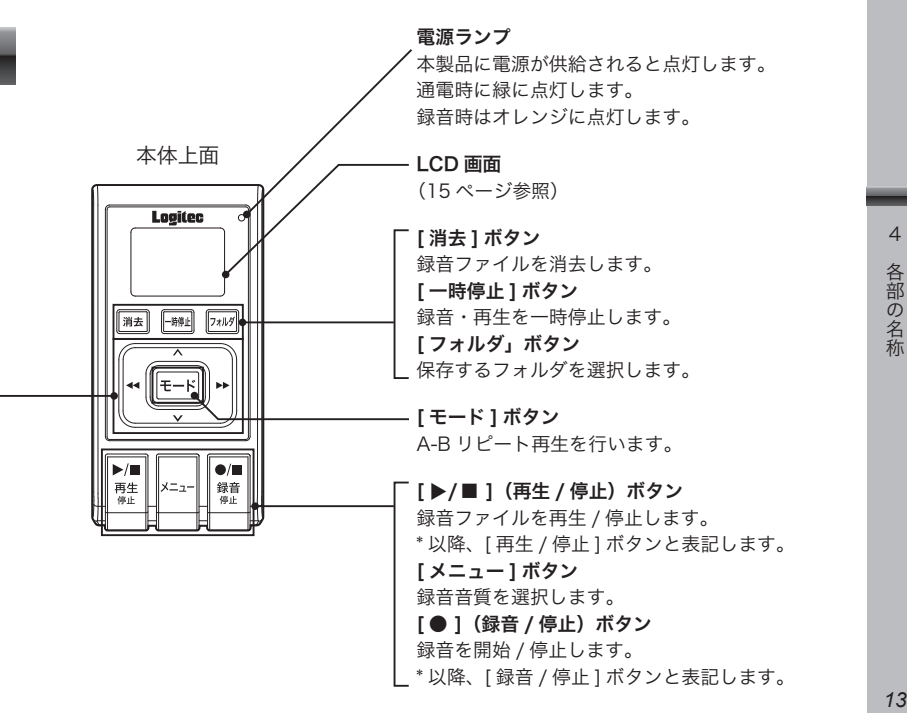

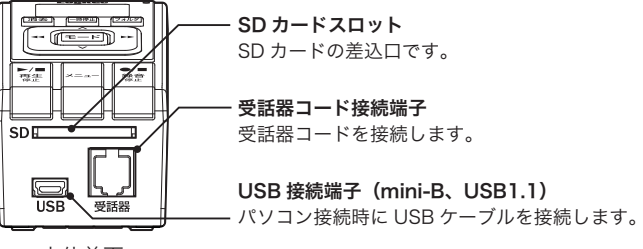

本体前面

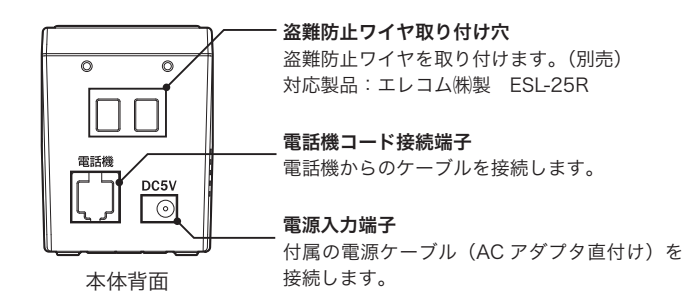

*4-2* LCD 画面各部の名称

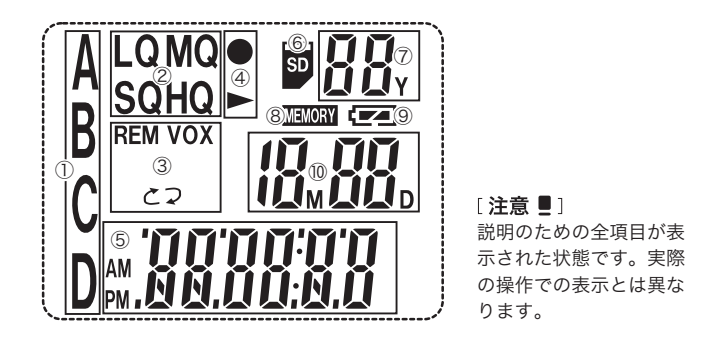

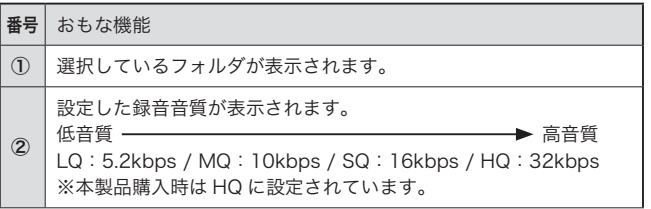

 $\overline{4}$ 

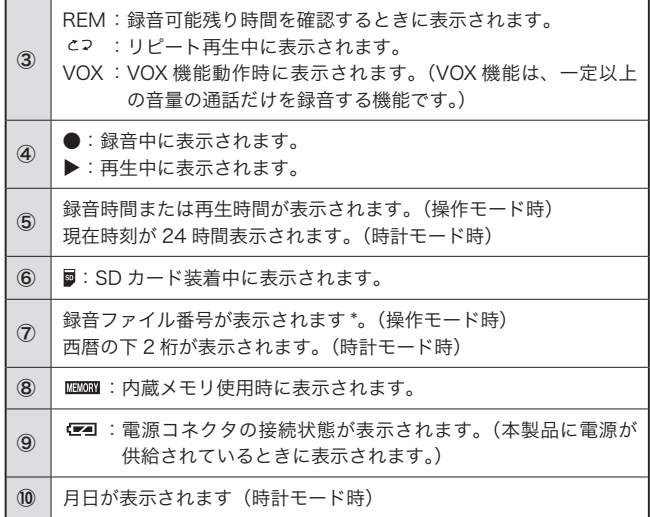

\* 表示されるのは、選択しているフォルダ内の各音質 (LQ、HQ など) 別 のファイル数です。

 「操作モード」と「時計モード」

「操作モード」は [ 再生 / 停止 ] ボタンを押すと表示されます。録音 や再生など、本製品の機能を使用するときの表示モードです。

「時計モード」は年月日および時刻を表示するモードです。

「操作モード」から「時計モード」に切り替えるには、[ モード ] ボタ ンを長押しします。

また、「操作モード」で 60 秒間、何も操作を行わないと、自動的に「時 計モード」に切り替わります。時計モードから更に 30 秒経過すると 液晶表示が消えます。

#### LCD 画面のバックライトについて

いずれかのボタンを押すと、LCD 画面のバックライトが 5 秒間点灯 します。暗い場所で操作する場合などに使用してください。

#### 内蔵メモリと SD カードの切り替え

[ フォルダ ] ボタンを 3 秒以上長押しすると、保存先を内蔵メモリと SD カードで切り替えることができます。

内蔵メモリが選択されている場合は、LCD画面に が表示されます。 SD カードが選択されている場合は、LCD 画面に が表示されます。 再生する場合や録音ファイルを消去する場合も、同様の方法で内蔵 メモリまたは SD カードを選択します。

4 A A A A A A A A A A A A A A A A A

各部の名称

 $\Lambda$ 

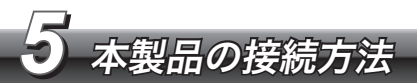

本製品と各機器との接続方法について説明します。

### *5-1* 時計用電池(CR2032)のセット

最初に、本体に時計用電池(CR2032)をセットします。 時計用電池(CR2032)は時計モード時に表示される年月日および 時刻表示のバックアップに使用されます。

- *1* 裏面の電池カバーをはずします。
	- *2* 電池のプラスマイナスを確認の上、セットします。
	- *3* 電池カバーを取り付けます。

### [注意■]

時計用電池の残量が少なくなったり、消耗し切ってしまうと、年月日 および時刻表示が正しく表示されなくなります。時計用電池は定期的 に交換するようにしてください。 電池寿命は通常使用で約 1 年間、電池のみで時計を保持した場合(AC 電源未接続)の場合は約 1 か月です。

本機と電話機の接続方法を以下の手順で接続します。

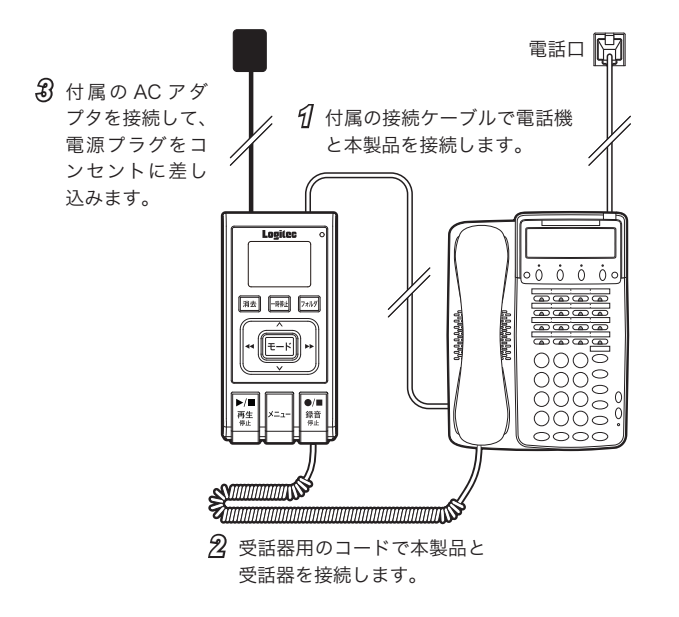

### *5-3* 本製品とパソコンとの接続(録音ファイルをパソコンにバックアップする場合)

付属の USB ケーブルで本製品とパソコンを接続します。

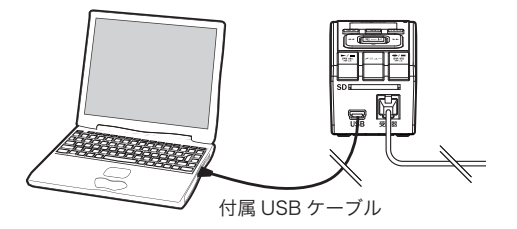

#### 「注意■1

パソコンと接続中は、録音ファイルのバックアップ以外の操作は行え ません。

バックアップが完了したら、Windows の「ハードウェアの安全な取り 外し」で、本製品のアンマウントを実行してから取り外してください。

#### 「備考■■1

録音ファイルをパソコンで再生・変換するには、専用の「LIC-TRA056SD 用ソフトウェア」が必要です。インストール方法、および使用方法に ついては「10 録音データのバックアップ」を参照してください。

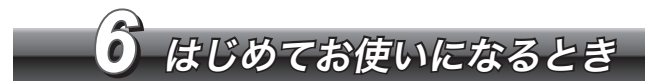

本製品をはじめてお使いになるときは以下の設定を行ってください。

### *6-1* 日付と時刻の設定

日付と時刻を以下の手順で設定してください。

*1* 「西暦」が点滅表示になるまで、[ モード ] ボタンと [ 再生 / 停止 ] ボタンを同時に押します。

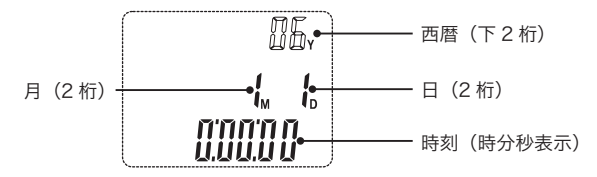

*2* 最初に西暦の下 2 桁を設定します。 西暦点滅中に、[◀◀]ボタン、または [▶▶] ボタンで年を設定します。設定したら、[ 再 生 / 停止 ] ボタンを押します。

*3* 月を設定します。

点滅中に、[◀◀]ボタン、または [▶▶] ボタンで月を設定します。 設定したら、[再生/停止]ボタンを押します。

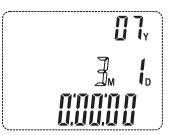

*4* 日を設定します。 点滅中に、[◀◀]ボタン、または [▶▶] ボタンで日を設定します。 設定したら、[再生/停止]ボタンを押します。

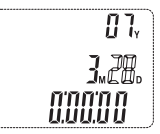

*5* 時刻を設定します。

時刻を時⇒分⇒秒の順番で設定します。

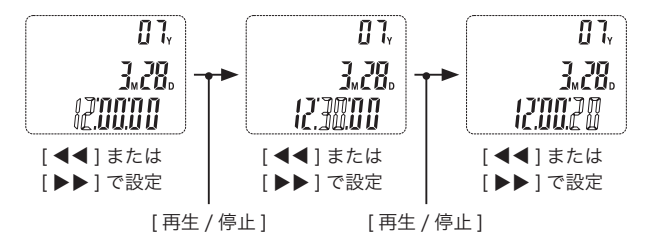

時刻表示が「24 時間表示」の状態で時刻を設定する場合は、24 時間制で設定します。

時刻表示が「12 時間表示」の状態で時刻を設定する場合は、12 時間制(AM/PM)で設定します。

時刻表示の切り替えについては「時刻表示の切り替え」(23 ペー ジ)を参照してください。

*6* [ 再生 / 停止 ] ボタンを押します。

以上で日付と時刻の設定は完了です。

#### 時刻表示の切り替え

時刻表示は [ モード ] ボタンを押すと、24 時間制、または 12 時間 制で表示を切り替えることができます。

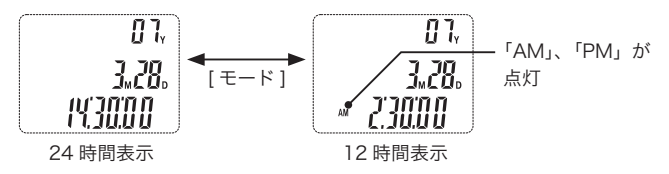

### *6-2* 電話機用ボイスレコーダー本体のパスワードの設定

本体のパスワードは、録音ファイルの再生、削除、コピー、および パソコンへのバックアップ操作を制限して、本製品の不用意な操作 を防止するための機能です。

#### 「注意■1

本体のパスワードと、付属の「LIC-TRA056SD 用ソフトウェア」のパ スワードとは別のものです。

#### 新規パスワードの設定

- *1* [ メニュー ] ボタンを押して、右の表示状態 87. にします。 7, 78. パスワードは 4 桁の数字で設定します。 **ANAM**
- *2* 1 桁目を設定します。 「0」点滅時に [ ∧ ] ボタン、または [ ∨ ] ボタ ンで数字を設定します。設定したら、[ ▶▶ ] ボタンを押して、桁を移動します。 桁を右に戻すには [ ◀◀ ] ボタンを押します。

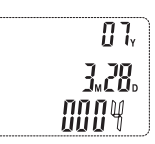

*3* 手順 2 と同様にして、2 ~ 4 桁目に数字を設定します。

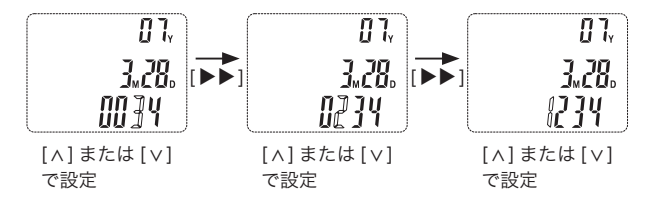

*4* 全桁設定したら、[ 再生 / 停止 ] ボタンを押 します。

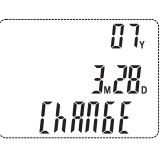

「ChANGE」と表示され、パスワードが設定されました。 設定したパスワードは忘れないように気をつけてください。 万一、忘れてしまった場合は、「パスワードのリセット」(28 ページ) でパスワードをリセットしてから、再度パスワードを設定してくだ さい。

#### パスワードの変更

*1* [ メニュー ] ボタンを押して、右の表示状態 にします。

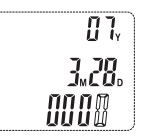

*2* 設定済みのパスワードを入力します。

### [備考■1]

各桁の数字の設定方法については「パスワードの設定」の手順 2 ~ 3 を参照してください。

- *3* 設定したら、[ 再生 / 停止 ] ボタンを押します。
- $\partial \!\!\! \mathrm{J}$  [◀◀]、または [▶▶] ボタンを押すと「ON」、 または「OFF」が表示されます。 「ON」が表示された状態で [ 再生 / 停止 ] ボ タンをクリックすると、パスワード機能が 有効になります。「OFF」が表示された状態 で [ 再生 / 停止 ] ボタンをクリックすると、 パスワード機能が無効になります。

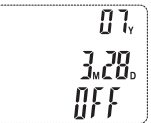

#### [注意■]

入力したパスワードが間違っている場合は、「OFF」は表示されず に、時刻表示(待機中)になります。

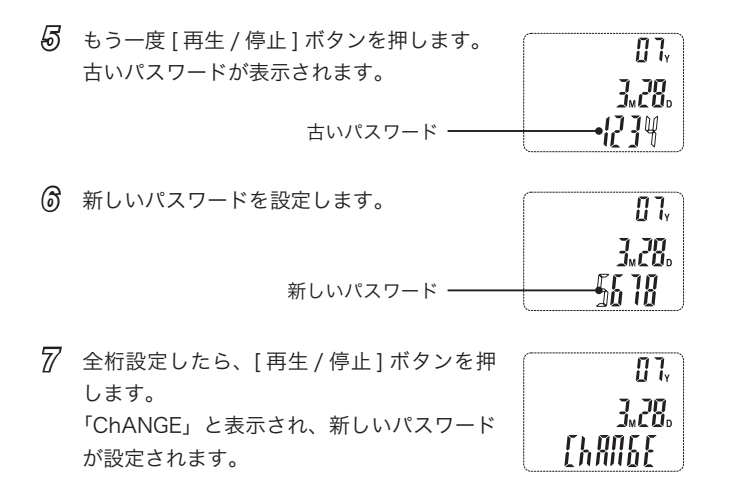

 $\overline{6}$ 6 はじめてお使いになるとき はじめてお使いになるとき

 $\overline{7}$ 

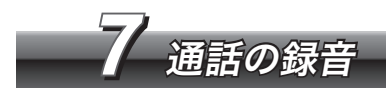

通話の録音方法について説明します。

### *7-1* 録音を開始する前に(保存フォルダと録音音質の選択)

録音を開始する前に、録音ファイルの保存先のフォルダを選択し、 録音音質を選択しておきます。 SD カードに録音するには SD カードを SD カードスロットに差し込 み、[ フォルダ ] ボタンを 3 秒以上長押しすると、SD カードに音声 が録音・保存されます。

*1* 時計モードの場合は、[ 再生 / 停止 ] ボタン А HQ を押して、操作モードにします。

内蔵メモリが選択されている場合は が 表示されます。SD カードが選択されている場 合は、 が表示されます。

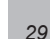

ANANA

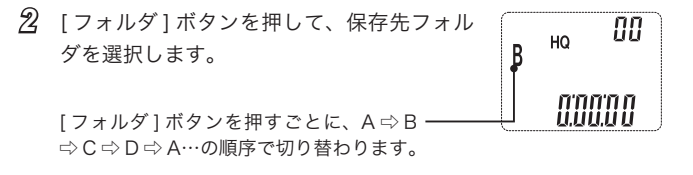

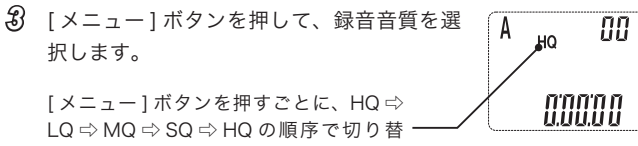

わります。

低音質 高音質 LQ:5.2kbps / MQ:10kbps / SQ:16kbps / HQ:32kbps

 本製品購入時は HQ に設定されています。

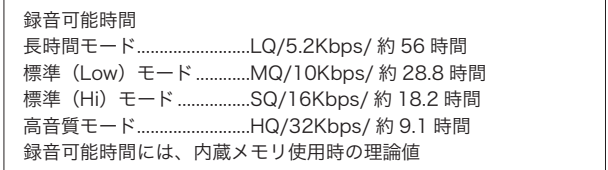

## *7-2* 通話の録音

通話内容の録音方法について説明します。

#### 録音の開始

- *1* 受話器を取り上げ、通話を開始します。
- *2* 通話相手の録音許可を得たら、[ 録音 / 停止 ] ボタンを押して、 録音を開始します。録音中は、LCD 画面の録音中アイコン、お よび [ 録音 / 停止 ] ボタンの赤ランプが点灯します。 また、録音時間も表示されます。

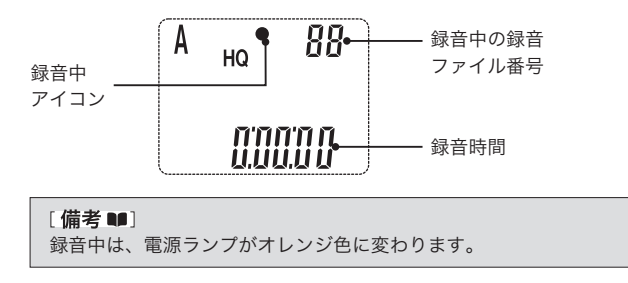

 $\overline{7}$ 

*3* 録音を終了するには、もう一度 [ 録音 / 停止 ] ボタンを押します。 LCD 画面の録音中アイコン、および [ 録音 / 停止 ] ボタンの赤 ランプが消えます。録音した内容は録音ファイルとして内蔵メ モリ(SD カード使用時には SD カード)に保存されます。

#### [備考■1]

録音が終了すると、電源ランプが緑色に戻ります。

#### 録音の一時停止

[一時停止] ボタンを押します。一時停止中は LCD 画面に「PAUSE」が表示され、録音アイコ ンが点滅します。録音を再開するにはもう一度 [一時停止1ボタンを押します。

 $\begin{array}{c}\n\hline\n\circ \\
\hline\n\end{array}$ A 88 PRIISE

#### 録音可能時間の確認

録音中に [ 再生 / 停止 ] ボタンを押すと、録音可能時間が表示されます。

#### VOX 機能

VOX 機能は、一定以上の音量の通話だけを録音する機能です。 録音中に [∧] ボタンを押すと LCD 画面に「VOX」が表示され、 VOX 機能が有効になります。

もう一回 [ ∨ ] ボタンを押すと「VOX」表示が消え、VOX 機能が無効 になります。

#### そのほかの便利な録音機能

録音中に [ ▶▶ ] ボタンを押すと、[ ▶▶ ] ボタンを押す前までの内 容を録音ファイルとして保存し、[ ▶▶ ] ボタンを押した後の内容は 新規ファイルとして録音を継続することができます。1 つの通話内容 を複数のファイルに分けて保存するときに便利な機能です。

### *7-3* 録音ファイルの SD カードへのコピー

- *1* 時計モードの場合は、[ 再生 / 停止 ] ボタンを 押して、操作モードにします。
- *2* SD カードを SD カードスロットに 差し込みます。

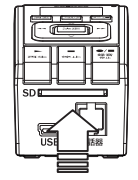

*3* [ フォルダ ] ボタンを 3 秒以上長押しします。 SD カード利用モードになり、ICD 画面に「図」 が表示されます。

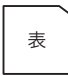

「注意■1 SD カードは書き込み可能状態で使用してください。

*4* [ モード ] ボタンと [ 再生/停止 ] ボタンを同時に 3 秒以上を押すと、 パスワード入力画面が表示されます。パスワードを入力して、[ 再 生/停止1ボタンを押します。

 「COPY」表示が消えると、コピー完了です。

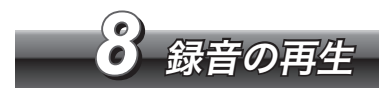

録音した録音ファイルの再生方法について説明します。

### *8-1* 録音の再生や音量の調整

保存した録音ファイルを再生します。 SD カードに保存した録音ファイルを再生するには、SD カードを SD カードスロットに差し込み、「フォルダ1ボタンを3秒以上長押しす ると、SD カードの録音ファイルが再生対象になります。

#### 録音の再生

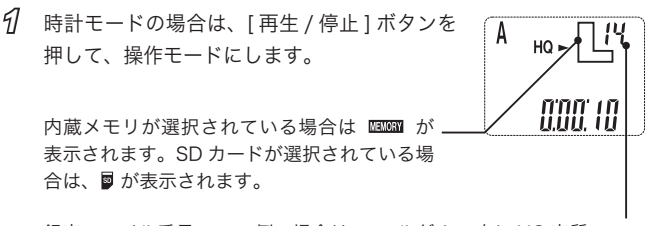

録音ファイル番号:この例の場合は、フォルダ A の中に HQ 音質のファ イルが 14 個ある、という意味になります。

*2* 録音ファイルが保存されているフォルダを A HO 選択してから、[ ▶▶ ] ボタン、[ ◀◀ ] ボタ ンで再生する録音ファイルを選択します。 ana ia 内蔵メモリ内の A フォルダ(HQ 音質) の 5 番目の録音ファイルを選択した例

*3* パスワード機能が有効になっている場合、 [再生/停止]ボタンを押すと、パスワード 入力画面が表示されます。パスワードを入 力して、もう一度 [ 再生/停止 ] ボタンを押 すと、再生が開始されます。 再生中は、LCD 画面の再生中アイコンが点

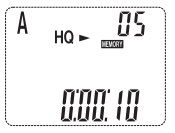

灯し、再生の残り時間が表示されます。

*4* 再生を終了するには、もう一度 [ 再生 / 停止 ] ボタンを押します。 LCD 画面の再生中アイコンが消えます。

#### 再生音量の調整

再生音量を調整するには、再生中に [ ∧ ] ボタン、または [ ∨ ] ボタン を押します。

ボタンを押すごとに音量が変わります。(お買い上げ時は 9 に設定さ れています)

**「∧1ボタン**:再生音量を大きくします。(最大 15) [v] ボタン: 再生音量を小さくします。(最小 0) ※音量を 0 にすると消音状能になります。

#### 再生の一時停止

[ 一時停止 ] ボタンを押します。一時停止中は A  $HQ \geq$ LCD 画面に「PAUSE」が表示され、再生中アイ コンが点滅します。再生を再開するにはもう一 PRUSE 度 [ 一時停止 ] ボタンを押します。

OS.

早送りや早戻しなどの再生方法について説明します。

#### 早送り/早戻し

再生中に [ ▶▶ ] ボタンを押し続けると、再生が早送りされます。 再生中に [ ▲ ▲] ボタンを押し続けると、再生が早戻しされます。

#### リピート再生

[メニュー]ボタンで再生中に[メニュー]ボタンを押すごとに「リピー ト」⇒「全ファイルリピート」⇒「リピートなし」の順で切り替わ ります。

「リピート」再生中は LCD 画面に「 こ」が表示されます。

「全ファイルリピート」再生中はICD 画面に「 こっ」が表示されます。

再生中の録音ファイルの一部分をリピート再生する機能です。

リピートの開始位置で [ モード ] ボタンを押します。LCD 画面に「A」 が表示されます。

リピートの終了位置で [ モード ] ボタンを押します。LCD 画面に「B」 が表示されます。

設定した A-B 間がリピート再生されます。

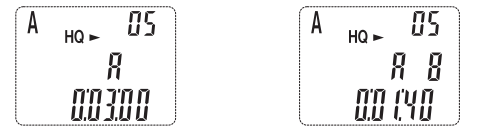

リピート開始位置を設定 リピート終了位置を設定

A-B リピートを解除するには [ モード ] ボタンを押します。 A-B リピート内容を消去するには [ 消去 ] ボタンを長押しします。

#### 再生速度の変更

再生中に [ ∧ ] ボタン、または [ ∨ ] ボタンを長押しすると、再生速度 を変更することができます。

ボタンを押すごとに速度が変わります。(お買い上げ時は 0 に設定さ れています)

[ ∧ ] ボタン :再生速度を早くします。(最大 3) [ ∨ ] ボタン :再生速度をゆっくりにします。(最小ー 3)

#### 録音ファイルの編集

再生、または一時停止状態で、[ 録音 / 停止 ] ボタンを押すと、その 録音ファイルに録音を追加することができます

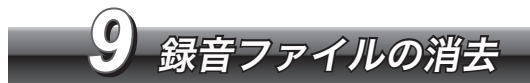

録音したファイルの消去について説明します。

#### [注意■]

消去した録音ファイルは復活することはできません。大切なファイルは「10 録音データのバックアップ」参照して、バックアップをとってください。

### *9-1* <sup>1</sup> ファイルごとの消去

消去するファイルを選択し、消去します。

- *1* 時計モードの場合は、[ 再生 / 停止 ] ボタンを押して、操作モー ドにします。
- *2* 消去する録音ファイルを選択します。

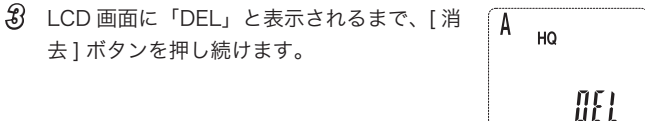

*4* 「DEL」点滅表示中にもう一度 [ 消去 ] ボタンを押すと、選択し た録音ファイルが消去されます。

#### [備考■]

消去操作をキャンセルするには、[ 消去 ] ボタン以外のボタンを押 します。また「DEL」表示が消えた時点でも消去操作はキャンセ ルされます。

### *9-2* ファイルの全消去

選択したフォルダ内の全てのファイルを消去します。

#### [備考 11]

内蔵メモリを使用している場合は、内蔵メモリ内のフォルダが削除対 象になります。SD カードを使用している場合は、SD カード内のフォ ルダが削除対象になります。

- *1* 時計モードの場合は、[ 再生 / 停止 ] ボタンを押して、操作モー ドにします。
- *2* フォルダを選択します。
- *3* パスワード機能が有効になっている場合、 A HO [ 消去 ] ボタンと [ 録音/停止 ] ボタンを同 時に 3 秒以上を押すと、パスワード入力画  $R$  and  $R$ 面が表示されます。パスワードを入力して、 [再生/停止] ボタンを押します。 LCD 画面に「DELALL」と表示されます。
- *4* 「DELALL」点滅表示中に、もう一度 [ 消去 ] ボタンを押すと、 選択したフォルダ内のすべての録音ファイルが消去されます。

#### [備老 11]

消去操作をキャンセルするには、[ 消去 ] ボタン以外のボタンを押 します。また「DELALL」表示が消えた時点でも消去操作はキャ ンセルされます。

SD カードが使用できない場合や SD カードにコピーした録音ファイ ルをすべて削除するには、以下の方法で SD カードを初期化します。

*1* 本製品を USB でパソコンに接続します。

- *2* SD カードを本製品の SD カードスロットに差し込みます。
- *3* 「マイコンピューター」から SD カードを選択して、右ボタンを クリックします。
- *4* メニューから [ フォーマット ] を選択します。
- *4*5 「ファイルシステム ] から [FAT] を選択して [ 開始 ] ボタンをク リックします。

 SD カードが初期化されます。

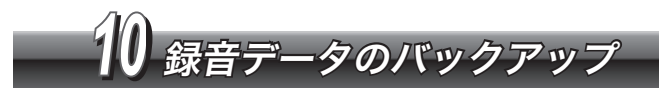

付属の録音データ管理ソフトウェアのインストール、および使用方法を説明 します。

#### 「注意■1

本ソフトウェアは以下の OS で動作します。 Windows 2000 Professinal、XP Home/Professional、VISTA (32 ビット版) 必要な動作環境については「12 製品仕様」を参照してください。

## *10-1* ソフトウェアのインストール

付属の録音データ管理ソフトウェアをインストールする方法につい て説明します。

- *1* 付属の CD をパソコンにセットします。
- *2* 「setup.exe」をダブルクリックします。

 セットアップ画面が表示されます。

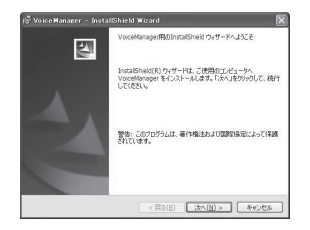

- 以降、画面の指示に従ってセットアップを行ってください。
- セットアップが正常に完了すると、Windows の [ スタートボタ ン ] に登録されます。またデスクトップにショートカットが現れ ます。

### *10-2* ソフトウェアの使用方法

ソフトウェアをインストールしたら、以下の手順で本製品をパソコ ンにマウントします。

#### [注意■]

- ・USB 接続時は、AC アダプターが必要です。
- ・マウントされると、本製品は操作不可状態になります。録音や再生な どの通常の操作を行うには、Windows の「ハードウェアの安全な取 り外し」で、アンマウントを実行してから取り外してください。
- *1* 付属の USB ケーブルで本製品とパソコンを接続します。 USB ケーブル接続時に、時計モードでない場合は、[ モード ] ボ タンを長押ししてください。
- *2* パスワード機能が有効になっている場合、パスワードを入力し て [ 再生/停止 ] ボタンを押します。 LCD 画面に「USB」と表示され、本製品がパソコンにマウント されます。

## *10-3* ファイルのバックアップ

バックアップ方法について、説明します。

- *1* Windows の [ スタート ] ボタン⇒ [ すべてのプログラム ] から [VoiceManager] を選択するか、デスクトップのショートカッ トアイコンをクリックします。
- *2* 操作画面が表示されます。

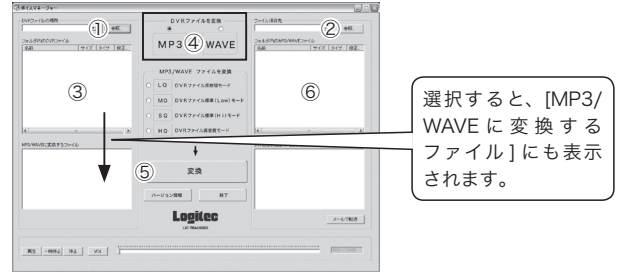

[注意■] 高音質モード(HQ)以外のファイルはWAVE形式への変換のみです。 *3* [DVR ファイルの場所 ] の [ 参照 ] ボタンをクリックして、バッ クアップする録音ファイルが保存されているフォルダを選択し ます。<①参照>

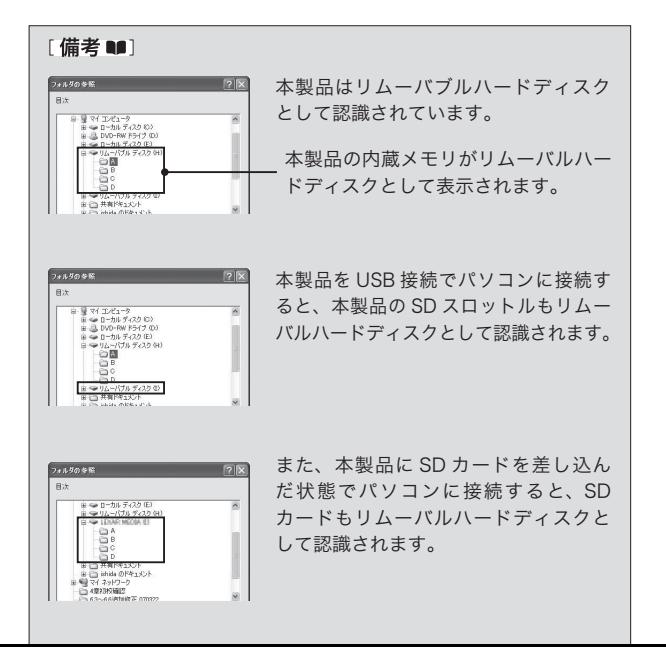

 $10$ 10 録音データのバックアップ 録音デー タ  $\overline{O}$ パ ッ ・クア ップ

*49*

- △4 「ファイル保存先1の「参照1ボタンをクリックして、 バックアッ プファイルの保存先を選択します。< ②参照>
- க リストからバックアップするファイルを選択します。 <3参昭>
- 6 MP3 ファイルに変換する場合は、[DVR ファイルを変換]の 「MP31を選択します。WAVE ファイルに変換する場合は「音声 ファイル変換メニュー1のIDVRファイル→WAVE1を選択します。 <4参照>
- 77 「変換1ボタンをクリックします。く6参照>

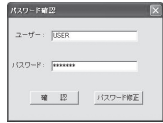

「ユーザー1と「パスワード1の入力画面が表示されます。本ソフ トウェアをはじめて使用する場合は、「ユーザー1には「USER」、「パ スワード1には「 」が設定されています。セキュリティの ため、手順8~10でパスワードを変更することをお勧めします。

#### [備老 11]

このユーザー名、パスワードのまま使用する場合は [確認] ボタン をクリックして変換を開始します。

- *8* [ パスワード修正 ] ボタンをクリックします。
- *9* [ 新パスワード ] にパスワードを入力し、確認のために [ パスワー ドの確認 ] にもう一度パスワードを入力してから、[ 確認 ] ボタ ンをクリックします。

[ユーザー]の入力は任意です。

設定できるユーザー名とパスワードは半角英数の大文字 / 小文 字で 16 文字以内です。

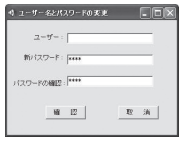

パスワードが設定され、以下の確認画面が表示されます。

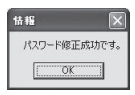

 $10$ 10 録音データのバックアップ 録音デー ータの **ごバックア** ップ

### *10* [OK] ボタンをクリックすると、選択したファイルの変換が開始 されます。

パスワード設定後は、パスワード設定画面にパスワードを入力 して [ 確認 ] ボタンをクリックすると、変換が開始されます。

#### パスワードを変更するには

- *1* パスワード入力画面で、現在のパスワードを入力してから、[ パス ワード修正 ] ボタンをクリックします。
- *2* パスワードの変更画面で、新しいパスワードを入力します。
- *11* 変換したファイルが [ フォルダ内の MP3/WAVE ファイル ] に表 示されます。<⑥参照>
- *12* これで、録音ファイルの MP3 または WAVE ファイル形式でバッ クアップは完了です。

### *10-4* バックアップファイルの DVR ファイルへの再変換

バックアップしたファイルを再度 DVR 形式のファイルに変換するこ とができます。

#### 音質モードの変更

*1* [ フォルダ内の MP3/WAVE ファイル ] から再変換するファイル を選択します。<①参照>

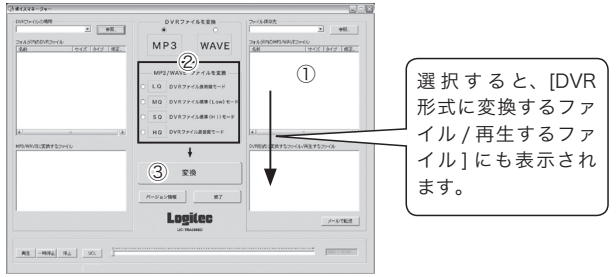

- *2* [MP3/WAVE ファイルを変換 ] から DVR 形式への変換モードを 選択します。<<<
2>
2>
2>
選択します。<<
2>
<>
2>
<sub>2</sub>
- *3* [ 変換 ] ボタンをクリックします。<③参照> [ ユーザー ] と [ パスワード ] の入力画面が表示されます。
- *4* パスワードを入力して、[ 確認 ] ボタンをクリックすると、変換 が開始されます。
	- [ユーザー]の入力は任意です。

#### バックアップファイルの再生

バックアップしたファイルは、以下のボタンで再生することができ ます。

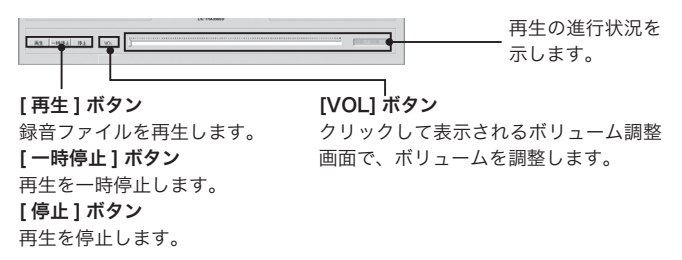

#### メール転送

バックアップしたファイルを転送します。 転送するファイルを選択して、[ メールで転送 ] ボタンをクリックす ると、パソコンのメールソフトが自動的に起動します。

### *10-5* ソフトウェアの終了

[ 終了 ] ボタンをクリックするか、[×] ボタンをクリックします。

*1111* こんなときは(故障かなと思う前に)

本製品が正常に作動しないときは、次の点を確認してください。それでも問 題が解決しない場合は、弊社テクニカルサポートにお問い合わせください。

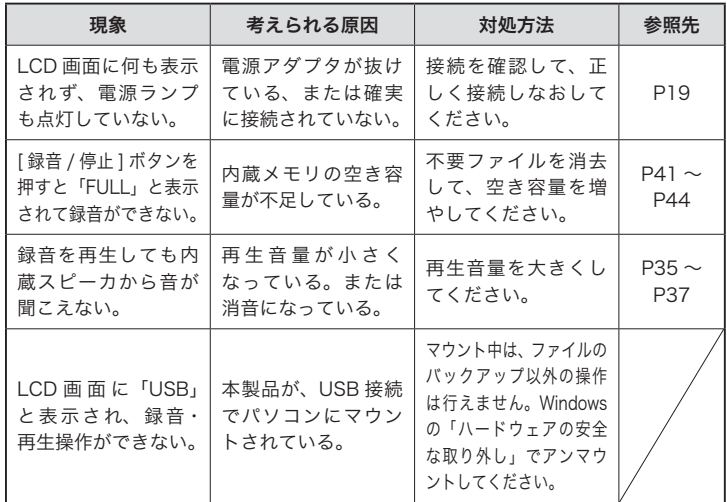

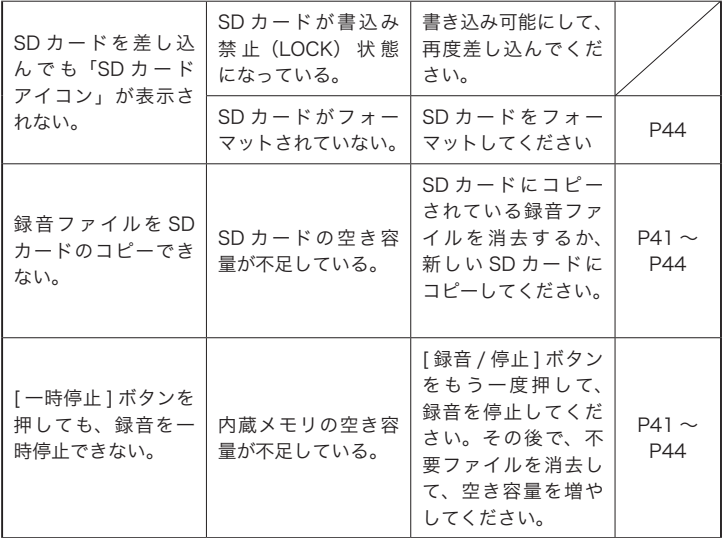

 $\begin{array}{c} 1 \end{array}$ 11 こんなときは (故障かなと思う前に) こんなときは(故障かなと思う前に)

*57*

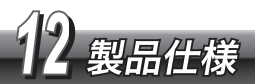

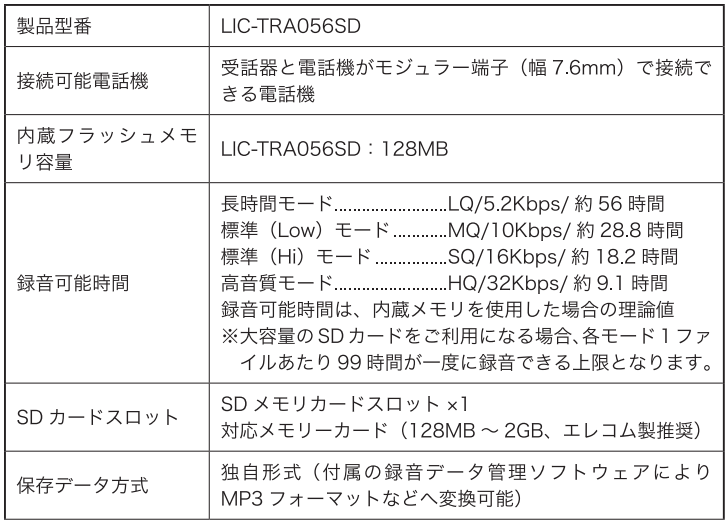

12 製品仕様

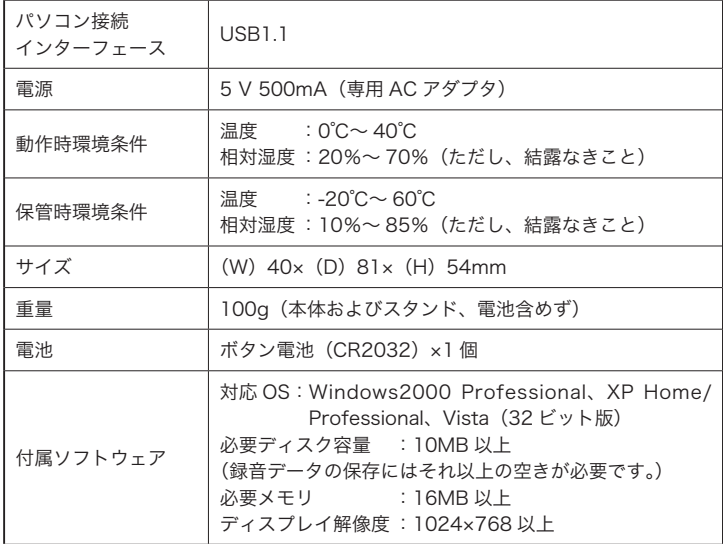

12 製品仕様

# 本製品のお問い合わせ先

製品に関するお問い合わせは、弊社テクニカルサポートにお願いいたします。

#### ロジテック株式会社 テクニカルサポート(ナビダイヤル)

〒 396-0192 長野県伊那市美すず六道原 8268

#### TEL. 0570-022-022 FAX. 0570-033-034

受付時間:9 : 00 ~ 12 : 00、13 : 00 ~ 18 : 00 営 業 日 :月曜日~金曜日(祝祭日、夏期、年末年始特定休業日を除く) ※携帯電話(FAX)、PHS(TEL、FAX 共)、IP 電話(TEL、FAX 共)、

ひかり(光)電話(TEL、FAX 共)はご利用になれません。

#### 弊社修理受付窓口(修理品送付先)

〒 396-0192 長野県伊那市美すず六道原 8268 ロジテック株式会社 修理サポートセンター(3 番受入窓口)

#### TEL. 0265-74-1423 FAX. 0265-74-1403

受付時間:9 : 00 ~ 12 : 00、13 : 00 ~ 17 : 00 営 業 日 :月曜日~金曜日(祝祭日、夏期、年末年始特定休業日を除く)

※弊社 Web サイトでは、修理に関するご説明やお願いを掲載しています。修理依頼 書のダウンロードも可能です。

※お送りいただいた控えがお手元に残る方法でお送りいただきますよう、お願いいた します。

# 保証規定

#### ■保証内容

製品添付のマニュアル、文書、説明ファイルの記載事項にしたがった正常 なご使用状態で故障した場合には、本保証書に記載された内容に基づき、 無償修理を致します。保証対象は製品の本体部分のみとさせていただき、 添付品は保証の対象とはなりません。なお、本保証書は日本国内において のみ有効です。

#### ■保証適用外事項

 保証期間内でも、以下の場合は有償修理となります。

- 1 本保証書の提示をいただけない場合
- 2. 本保証書の所定事項の未記入、あるいは字句が書き換えられた場合
- 3. お買い上げ後の輸送、移動時の落下や衝撃等、お取り扱いが適当でない ために生じた故障、損傷の場合
- 4. 火災、地震、水害、落雷、その他の天災地変、または異常電圧等による 故障、損傷の場合
- 5. 接続されている他の機器に起因して、本製品に故障、損傷が生じた場合
- 6. 弊社および弊社が指定するサービス機関以外で、修理、調整、改良され た場合

 7. マニュアル、文書、説明ファイルに記載の使用方法、およびご注意に反 するお取り扱いによって生じた故障、損傷の場合

#### ■免責事項

本製品の故障または使用によって生じた、お客様の保存データの消失、破 損等について、保証するものではありません。直接および間接の損害につ いて、弊社は一切の責任を負いません。